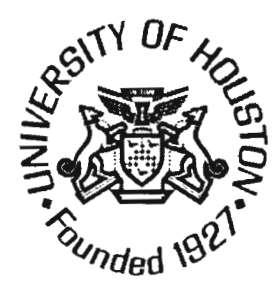

# **0-5310-P4**

# **LASER SYSTEM USER GUIDE**

Author: Wei Sun Richard Liu

*TxDOT Project 0-5310: The Evaluation of a System for Measuring Seal Coat Quality* 

FEBRUARY 2008

Sponsoring Organization: Texas Department of Transportation Research and Technology Implementation Office P.O. Box 5080 Austin, Texas 78763-5080

Performed in cooperation with the Texas Department of Transportation and the Federal Highway Administration.

## **Disclaimers**

**Author's Disclaimer:** The contents of this report reflect the views of the authors, who are responsible for the facts and the accuracy of the data presented herein. The contents do not necessarily reflect the official view or policies of the Federal Highway Administration or the Texas Department of Transportation (TxDOT). This report does not constitute a standard, specification, or regulation.

**Patent Disclaimer:** There was no invention or discovery conceived or first actually reduced to practice in the course of or under this contract, including any art, method, process, machine manufacture, design or composition of matter, or any new useful improvement thereof, or any variety of plant, which is or may be patentable under the patent laws of the United States of America or any foreign country.

## **Engineering Disclaimer**

NOT INTENDED FOR CONSTRUCTION, BIDDfNG, OR PERMIT PURPOSES.

Research Supervisor: Richard Liu

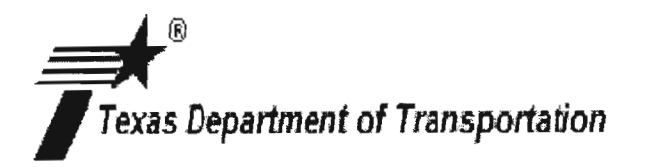

# **LASER SYSTEM USER GUIDE**

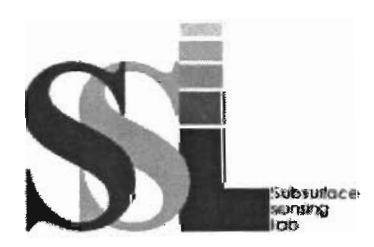

Subsurface Sensing Lab Electrical and Computer Engineering University of Houston 4800 Calhoun Road Houston, TX 77004 Phone: (713)743-4421 Fax: (713)743-4444 http://www2.egr.uh.edu/~elee52c/

### **Part 1: Introduction to the Scanning Laser System**

The scanning laser system is composed by scanning laser device, cables, SCB-68 Shielded I/O Connector Block for DAQ, laptop.

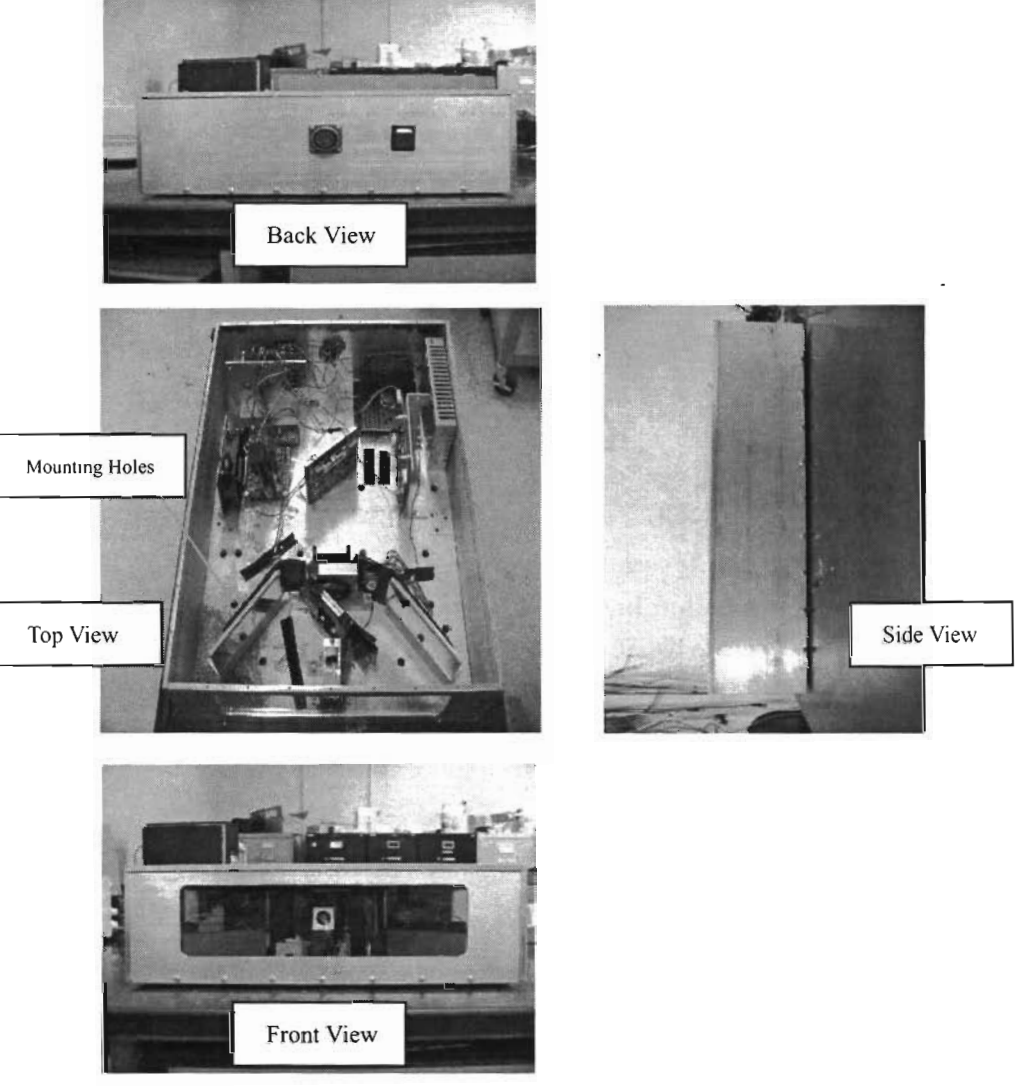

Figure 1, Scanning Laser Device. There are some mounting holes on the base plate.

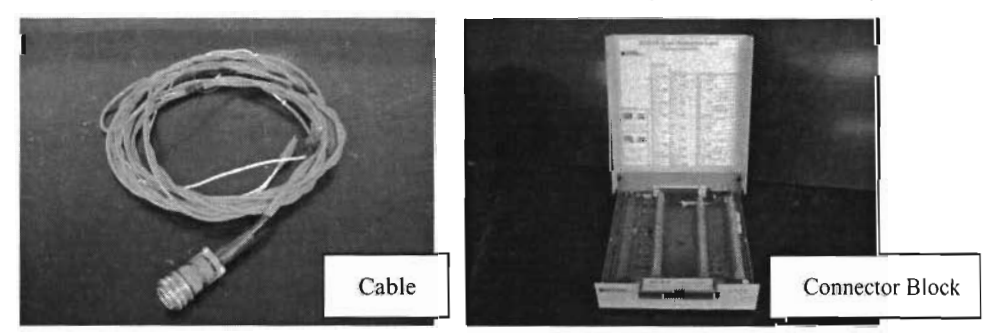

Figure 2, Cable and SCB-68 Shielded I/O Connector Block for DAQ

#### **Part 2: System Setup for Testing**

#### **Step 1: Mounted the scanning laser device on the vehicle:**

- First take of the top cover,
- Then mount the scanning laser device to the frame on the vehicle, using 3/8 hex bolts. The distance between the front of the device to the ground should be 36.875 inches.
- Then mount the top cover to the device.

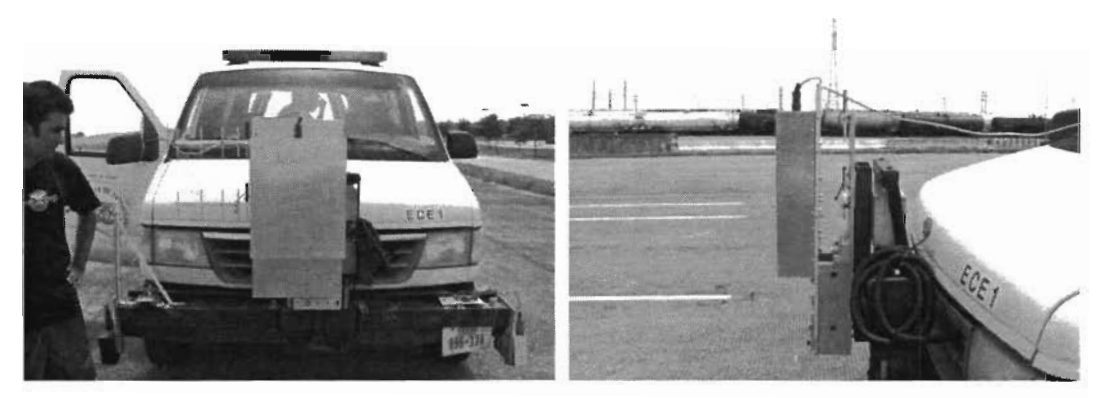

Figure 3, mount the scanning laser device on the vehicle.

#### **Step 2: Make the connection between the scanning laser device and the laptop.**

First connect the device to the SCB-68 connector block using the cable by the following way: **"Signal", the green wire connect to "Pin-68" of SCB-68 "Trig", the yellow wire connect to "Pin-43" of SCB-68; "Power" connect to +12V of the power supply; "GND" connect to GND of the power supply.** 

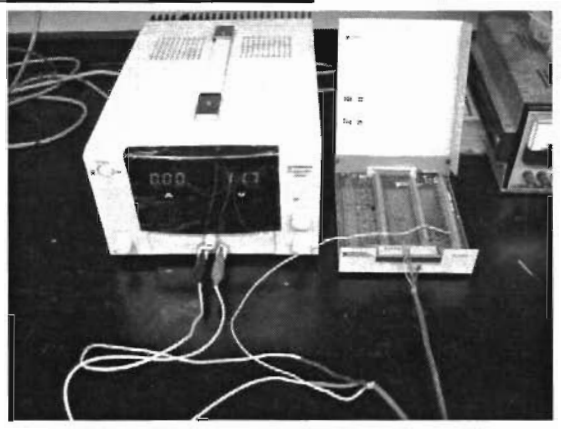

Figure 4, connect the cable to the power supply and SCB-68 connector block

- Then connect the DAQ to the laptop.
- Connect the cable to the scanning laser device.

#### **Step 3: Turn on the device and the laptop to start the test.**

- Tum on the power and switch on the device.
- When normal working, the current should be around 3.4 A. If the current is much higher or lower than this value, tum off the power immediately.
- After the current of the power supply become stable around 3.4A, check if the laptop receive the signal.

Use the National Instruments software NIMax.exe to check if the laptop receives the signals by using the "Test Panel". Open the NIMax.exe, go to the "Test Panel" section, choose the channel "0", the corresponding signal waveform will display in the windows. It acts like a software oscilloscope.

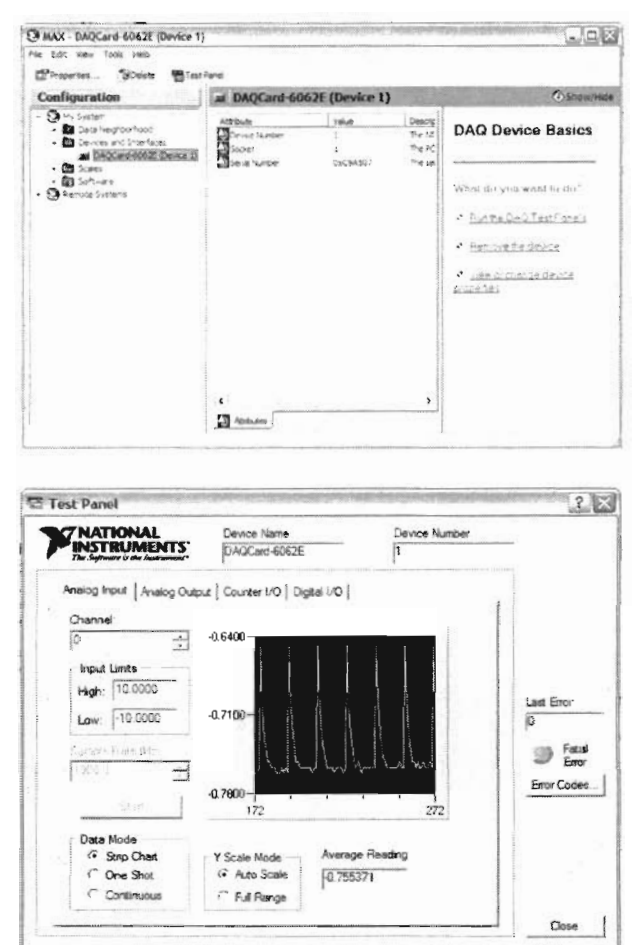

Figure 5, check the signal by using "Test Panel" in NIMax.exe

After check the signal, we can record the raw data and save them to a .dat file by the software designed by our lab. Then we can use Excel or other software, such as Matlab, to process the raw data.

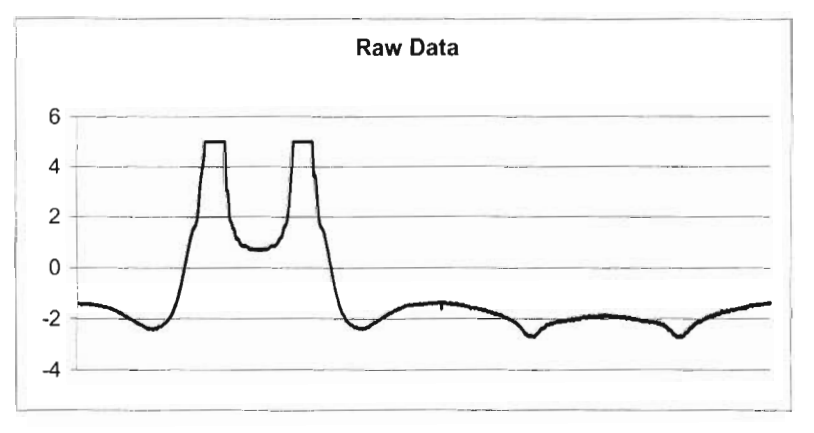

Figure 6, raw data

#### **Note:**

I, do NOT mount the scanning laser device until you are ready to do the test.

2, when it is turned on, the scanning laser device need about I minute to work stable. In this period the current may change a little bit.

 $\bar{\mathcal{A}}$ 

3, the distance between the front window to the ground should be 36.875 inches.

4, make sure the mirror in the front window is clean when test.

5, if the current is not correct, please turn off the device and restart it again.